# Welcome to the pcmturner installation guide Preparation before installation:

1 Connect the device to the computer with power cable and USB cable, and plug the smart lock dongle into computer, like what I show you here .

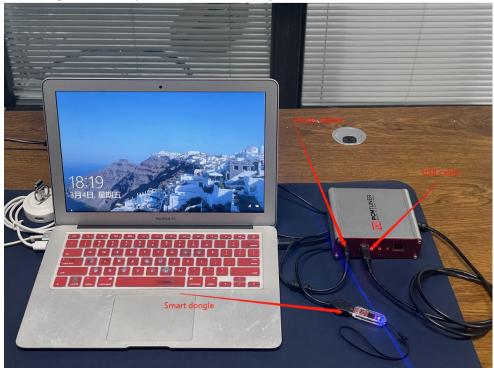

2 Close all anti-virus software and firewall on the computer (the system firewall should also be closed. According to the system and software, Google how to close it if you dont know how to handle.)

3 Go to <a href="http://tuner-box.com">http://tuner-box.com</a> download tool software

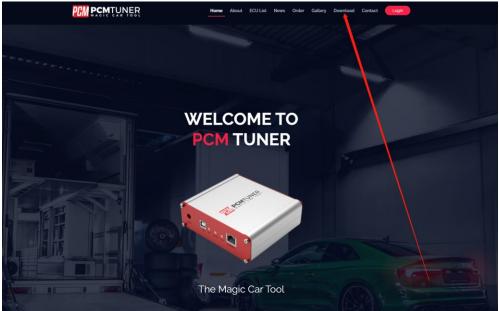

Like this check below picture

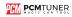

### 4 unzip the downloaded software check below

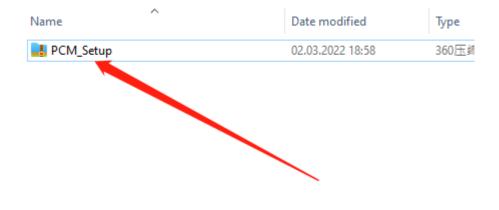

5 then you will get 3 files like below

| Name            | Date modified    |
|-----------------|------------------|
| Notice          | 01.03.2022 11:56 |
| 🛃 PCM_Setup     | 02.03.2022 17:40 |
| 🛃 VZperformance | 02.03.2022 18:56 |
|                 |                  |

Hmmm,you need read the notice before start install all software

Then click PCM\_Setup run it like below

|                      |           | <u>ہ</u> | × |
|----------------------|-----------|----------|---|
| Install Applications | Uninstall |          |   |
| Current Package:     |           |          |   |
|                      |           |          |   |

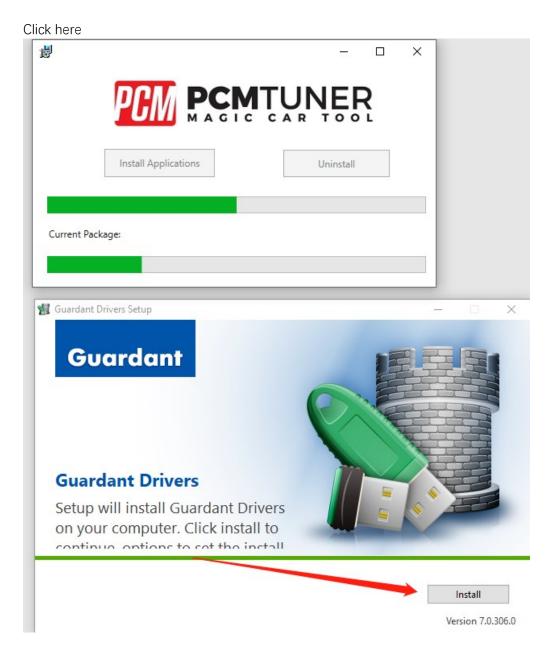

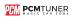

| ck here                                                            |                                                                                                    |                                                                                                    |                                                                                                    |                                                                                                    |                                                                             |                                    |                                                          |                              |             |
|--------------------------------------------------------------------|----------------------------------------------------------------------------------------------------|----------------------------------------------------------------------------------------------------|----------------------------------------------------------------------------------------------------|----------------------------------------------------------------------------------------------------|-----------------------------------------------------------------------------|------------------------------------|----------------------------------------------------------|------------------------------|-------------|
| 5                                                                  |                                                                                                    |                                                                                                    |                                                                                                    |                                                                                                    |                                                                             |                                    | _                                                        |                              | )           |
|                                                                    |                                                                                                    | PC                                                                                                    | М                                                                                                    |                                                                                                    |                                                                             |                                    | <b>V</b> Ë                                               | Ŗ                            |             |
|                                                                    |                                                                                                    | Install                                                                                                    | Applicatio                                                                                                    | ons                                                                                                    |                                                                             |                                    | Uninstall                                                |                              |             |
|                                                                    |                                                                                                    |                                                                                                    |                                                                                                    |                                                                                                    |                                                                             |                                    |                                                          |                              |             |
| Current                                                            | Packa                                                                                              | ge:                                                                                                    |                                                                                                    |                                                                                                    |                                                                             |                                    |                                                          |                              |             |
| _                                                                  |                                                                                                    |                                                                                                    |                                                                                                    |                                                                                                    |                                                                             |                                    |                                                          |                              |             |
|                                                                    |                                                                                                    |                                                                                                    |                                                                                                    |                                                                                                    |                                                                             |                                    |                                                          |                              |             |
|                                                                    |                                                                                                    |                                                                                                    |                                                                                                    |                                                                                                    |                                                                             |                                    |                                                          |                              |             |
|                                                                    |                                                                                                    |                                                                                                    | _                                                                                                    | _                                                                                                    | _                                                                           |                                    |                                                          |                              |             |
| ( Satur                                                            | - PCM                                                                                              | Iflach                                                                                                    |                                                                                                    |                                                                                                    |                                                                             |                                    |                                                          |                              |             |
| 🗲 Setup                                                            | - PCN                                                                                              | lflash                                                                                                    |                                                                                                    |                                                                                                    |                                                                             |                                    | _                                                        |                              |             |
| Licens                                                             | se Agı                                                                                             | eement                                                                                                    |                                                                                                    | rtant inform                                                                                             | ation before                                                                | e continuir                        | ng.                                                      |                              | 1<br>1<br>1 |
| Licens<br>Plea<br>Plea                                             | se Agr<br>ase rea                                                                                  | eement<br>d the follo                                                                                                  | owing impo                                                                                                    | rtant inform<br>nse Agreeme<br>with the inst                                                             | ent. You mu                                                                 |                                    |                                                          | f this                       | 2           |
| Licens<br>Plea<br>Plea                                             | ease rea                                                                                           | eement<br>d the follo                                                                                                  | wing impo<br>wing Licen<br>ontinuing v                                                                                 | nse Agreeme                                                                                              | ent. You mu                                                                 |                                    |                                                          | f this                       | ×           |
| Licens<br>Plea<br>Plea<br>agru<br>Lice<br>(he                      | ease rea<br>ease rea<br>reemen<br>cense A<br>ne Licen<br>ereinaf                                   | d the follo<br>d the follo<br>t before c<br>greement<br>se Agreen<br>ter referre                                       | owing impo<br>owing Licen<br>ontinuing v                                                                               | nse Agreeme<br>with the inst<br>offer from the<br>Rightholder                                            | ent. You mu:<br>allation.<br>ne individual                                  | st accept                          | the terms o                                              | 'dovikin                     | ^<br>^      |
| Licens<br>Plea<br>Plea<br>agru<br>Lice<br>The<br>(he<br>ter<br>Ple | se Agr<br>ase rea<br>reemen<br>cense A<br>ne Licen<br>ereinaf<br>rms and                           | d the follo<br>d the follo<br>t before c<br>greement<br>se Agreen<br>ter referre<br>d condition                        | owing impo<br>owing Licen<br>ontinuing v<br>nent is an o<br>ed to the "F<br>is stated b<br>ms and com                  | nse Agreeme<br>with the inst<br>offer from the<br>Rightholder                                            | ent. You mu:<br>allation.<br>ne individual<br>) to enterni<br>nis License / | st accept<br>entrepre<br>to the ag | the terms o<br>neur Oleg V<br>reement up<br>t before usi | 'dovikin<br>on the           | ×           |
| Licens<br>Plea<br>Plea<br>agru<br>Lice<br>The<br>(he<br>ter<br>Ple | se Agr<br>ase rea<br>reemen<br>cense A<br>ne Licen<br>ereinaf<br>rms and                           | d the follo<br>d the follo<br>t before c<br>greement<br>se Agreen<br>ter referre<br>d condition                        | owing impo<br>owing Licen<br>ontinuing v<br>nent is an o<br>ed to the "F<br>is stated b<br>ms and com                  | nse Agreeme<br>with the inst<br>offer from th<br>Rightholder<br>elow.                                    | ent. You mu:<br>allation.<br>ne individual<br>) to enterni<br>nis License / | st accept<br>entrepre<br>to the ag | the terms o<br>neur Oleg V<br>reement up<br>t before usi | 'dovikin<br>on the           | × ×         |
| Licens<br>Plea<br>agr<br>Lice<br>The<br>(he<br>ter<br>Ple<br>Apl   | se Agr<br>ase rea<br>reemen<br>cense A<br>ne Licen<br>ereinaf<br>rms and<br>ease reio<br>policatio | eement<br>d the follo<br>t before c<br>greement<br>se Agreen<br>ter referre<br>d condition<br>ad the ter<br>n. Using t | owing import<br>owing Licen<br>ontinuing v<br>ment is an o<br>ed to the "F<br>is stated b<br>ms and co<br>he or plicat | nse Agreeme<br>with the inst<br>offer from th<br>Rightholder<br>elow.<br>Martions of the<br>tion on othe | ent. You mu:<br>allation.<br>ne individual<br>) to enterni<br>nis License / | st accept<br>entrepre<br>to the ag | the terms o<br>neur Oleg V<br>reement up<br>t before usi | 'dovikin<br>on the           | × ×         |
| Licens<br>Plea<br>agr<br>Lice<br>The<br>(he<br>ter<br>Ple<br>Apl   | se Agr<br>ase rea<br>reemen<br>cense A<br>ne Licen<br>ereinaf<br>rms and<br>ease reio<br>policatio | eement<br>d the follo<br>t before c<br>greement<br>se Agreen<br>ter referre<br>d condition<br>ad the ter<br>n. Using t | owing Licen<br>ontinuing v<br>ment is an o<br>ed to the "F<br>is stated b<br>ms and co<br>he Applicat                  | nse Agreeme<br>with the inst<br>offer from th<br>Rightholder<br>elow.<br>Martions of the<br>tion on othe | ent. You mu:<br>allation.<br>ne individual<br>) to enterni<br>nis License / | st accept<br>entrepre<br>to the ag | the terms o<br>neur Oleg V<br>reement up<br>t before usi | 'dovikin<br>on the           | × ×         |
| Licens<br>Plea<br>agr<br>Lice<br>The<br>(he<br>ter<br>Ple<br>Apl   | se Agr<br>ase rea<br>reemen<br>cense A<br>ne Licen<br>ereinaf<br>rms and<br>ease reio<br>policatio | eement<br>d the follo<br>t before c<br>greement<br>se Agreen<br>ter referre<br>d condition<br>ad the ter<br>n. Using t | owing import<br>owing Licen<br>ontinuing v<br>ment is an o<br>ed to the "F<br>is stated b<br>ms and co<br>he or plicat | nse Agreeme<br>with the inst<br>offer from th<br>Rightholder<br>elow.<br>Martions of the<br>tion on othe | ent. You mu:<br>allation.<br>ne individual<br>) to enterni<br>nis License / | st accept<br>entrepre<br>to the ag | the terms o<br>neur Oleg V<br>reement up<br>t before usi | 'dovikin<br>on the<br>ng the | ▲<br>×      |

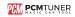

Then next till display below picture ,but don't run it, un select the run software -  $\square$   $\times$ 

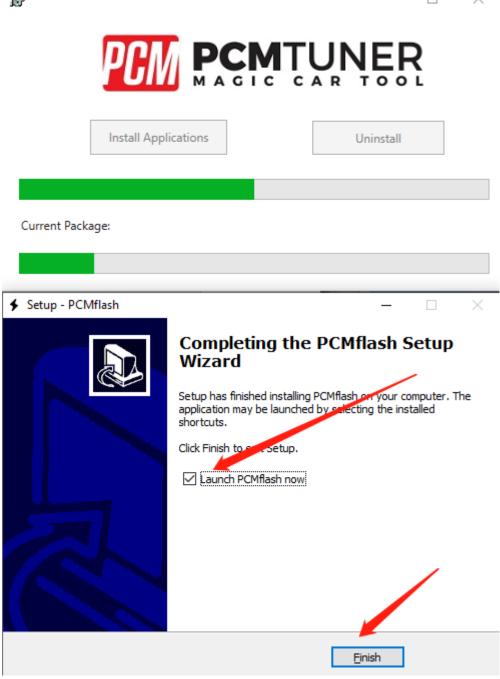

Notice , never select lauch software

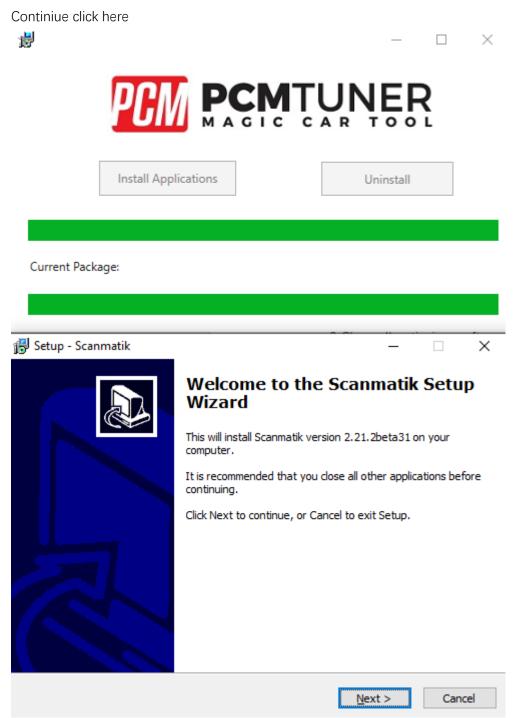

Till happen this

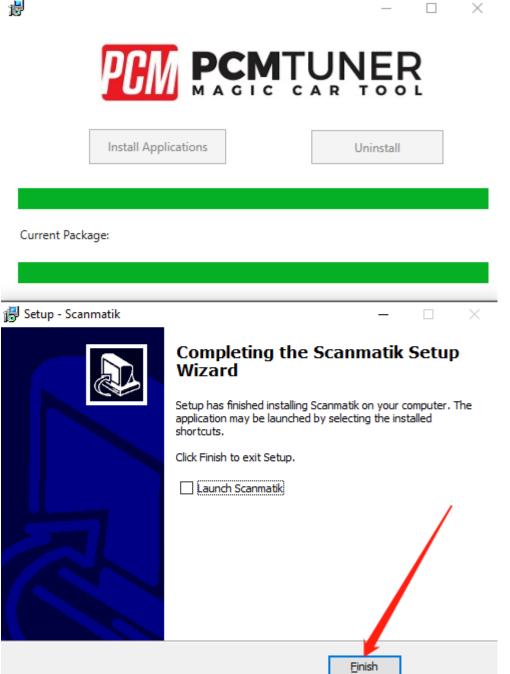

So cool

When you see below things happen ,that's mean you already completely install tool software

| Install Applications                                                                                                    | Uninstall                                                                                                    |
|----------------------------------------------------------------------------------------------------|----------------------------------------------------------------------------------------------------|
| Current Package:                                                                                                    |                                                                                                    |
|                                                                                                    | ×                                                                                                    |
| Thank you for choosing our tool, plea<br>resigter it, then contact your seller hel<br>actived, you can go to http://tuner-box<br>user name will be your register email, p<br>S/N, for get VR file and WinOLS damaos<br>ticket in account request tuner account<br>account for you, if our tickect departm<br>contact your seller too | p you to active your tool, once<br>x.com. login your account ,your<br>assword will be your pcmtuner<br>s or mappackge, A2L, pls create<br>t ,we will give another tuner |
|                                                                                                    | ОК                                                                                                    |

Pls read the carefully what the software tell you

PCM Tuner 0 Confirm R Do you want to Register this 香(N) 是① T Registr User Registration Full Name Company Name Email Phone Country China Submit 15011150 11.00 × User Successfully Created. Please Restart Application 確定

When you finish install , then run PCMtuner software And register it like below

When register , pls contact your seller help you active it ,Monday-Friday will work When your seller help you active it pls check like below

1, Click here COMPANIE COMPANIE COMPANIE Sted a webick them read. wettro or modely to ECO A Click here Companie Compani

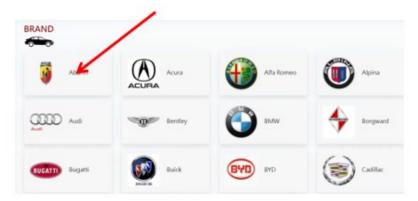

4、Click here

| 🚗 , 🔋 🗤    |           |                  |                  |
|------------|-----------|------------------|------------------|
| 124 Spider | 500       | 500              | 500              |
| 2008-2017  |           | 2008-2017        | 2008-2018        |
| 500        | 500 C     | 595 Competizione | 595 Competizione |
| 2011-2018  | 2008-2017 |                  | 2008-2018        |

### 5、Click here

| E | NGINE & ECU                                                  | barth 🕨 124 Spider | 1 |
|---|--------------------------------------------------------------|--------------------|---|
| r | 1400 MultiAir - 170 hp<br>BGMK- MARELLI<br>SPC564480 - Perci |                    |   |
| - | SPCSO4AdD + Petrol                                           |                    |   |
|   |                                                              |                    |   |
|   |                                                              |                    |   |
| 6 | Click bare                                                   |                    |   |

#### Click here

| BENCH                                | воот                                 | OBD                                       |
|--------------------------------------|--------------------------------------|-------------------------------------------|
| is Method only requires removing the | This Method requires disassembly and | This Method allows you to read data via t |
| CU from the engine bay.              | opeining of the engine ECU           | vehicle diagosntoc socket                 |

## $7 \sqrt{2}$ Click here ( Check the wiring diagram )

| ABARTH 124 SPIDER<br>1400 MULTIAR 170<br>2006-2017<br>MARELU<br>BGMK - SPC564AR0<br>PROTRUCTIONS | 3                 |   |  |  |
|--------------------------------------------------------------------------------------------------|-------------------|---|--|--|
| BGMK+SPC564AD                                                                                    | 1400 MULTIAIR 170 | 1 |  |  |
|                                                                                                  |                   | / |  |  |
|                                                                                                  | /                 |   |  |  |

| 5709:1<br>実写必要<br>使用場用600年来9100<br>数要のUS8後始主机冲向<br>学用場理差量単行Milunei<br>空批可以換写EOU | 10           |     |         |           |
|---------------------------------------------------------------------------------|--------------|-----|---------|-----------|
|                                                                                 |              |     |         |           |
|                                                                                 |              |     |         |           |
|                                                                                 | THT PCMTUNER | 997 | PEMPINE | R PCMTUNE |

8、Click here ( If the read-write software can be opened, the installation is successfu

|                   | to the second second se |           |          |  |
|-------------------|----------------------------------------------------------------------------------------------------|-----------|----------|--|
|                   | Interfaces I2534: Scennelli - 942-x58                                                                                                    |           | ~ Q      |  |
|                   |                                                                                                    | Lipsheite | Settings |  |
| 3                 | Ø fort                                                                                                    |           | v        |  |
| -                 | Liketification Read DPC Clear DPC Establisher                                                                                                    | Reaction  | Adout    |  |
| ABARTH 124 SPIDER |                                                                                                    |           | 100      |  |
| 1400 MULTIAIR 170 | Nerfythis Ch2                                                                                                    | tread     | Write    |  |
| 2008-2017         | USB dangle serial number: 35524508<br>Application version: 1.2.1                                                                                                    |           |          |  |
|                   |                                                                                                    |           |          |  |
| MARELLI           |                                                                                                    |           |          |  |
| 8GMK • SPC564A80  |                                                                                                    |           |          |  |
|                   |                                                                                                    |           |          |  |
| INSTRUCTIONS >    |                                                                                                    |           |          |  |
|                   |                                                                                                    |           |          |  |
| READ and WRITE >  |                                                                                                    |           |          |  |

The above steps are all installation links. Please read carefully during installation!

Btw, all tool user have a support account to Go to here login http://tuner-box.com/login

| ĘŖ             |                       | Home   | About | ECU List | News | Order | Gallery | Contact |
|----------------|-----------------------|--------|-------|----------|------|-------|---------|---------|
| Login          |                       |        |       |          |      |       |         |         |
| E-Mail Address |                       |        | l     |          |      |       |         |         |
| Password       |                       |        | l     | •••]     |      |       |         |         |
|                | Remember Me           |        |       |          |      |       |         |         |
|                | Login Forgot Your Pas | sword? |       |          |      |       |         |         |

User name is your register email , password is your tool S/N

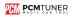

When tool software install done , you need go to install tuner account software

## That's mean VZperformance software ,

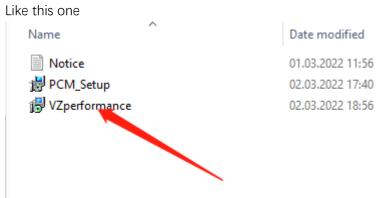

If you don't want to install this , you can direct to go to <u>https://support.vz-performance.com</u>

| Automotive software engineering<br>English Chinese                                                                      |   |
|----------------------------------------------------------------------------------------------------|---|
| USERNAME                                                                                                    |   |
| Type Username                                                                                                    |   |
|                                                                                                    |   |
| PASSWORD                                                                                                    |   |
| Type your Password.                                                                                                    | į |
| I FORGOT MY PASSWORD                                                                                                    |   |
| VERIFY                                                                                                    |   |
|                                                                                                    |   |
|                                                                                                    |   |
|                                                                                                    |   |
| © 2022 Copyright: support.vz-performance.com   email: info@vz-performance.com<br>USA :+17602734658   UK :+44 1163180596 |   |
| USA:+1/60/2/34056   UK:+44 1163160596                                                                                   |   |
|                                                                                                    |   |
|                                                                                                    |   |
|                                                                                                    |   |

How can we get this user name and password

Once your order our tool , pls contact your seller help you creat one , then you can use this accout

When you get user name and password you can login Like below

| € → C ■ support/ve-performance.c                                                                                                    | Markellow (N-ver                                                                                                    |
|----------------------------------------------------------------------------------------------------|----------------------------------------------------------------------------------------------------|
| VZ Partan and Constant                                                                                                    |                                                                                                    |
| tion of the local division of the local division of the local divi | All News                                                                                                    |
| CLEVET SALARMAND                                                                                                    | * Aloud POlitarian tool software                                                                                                    |
| EE New                                                                                                    | CRATE 201-521 B EM                                                                                                    |
| <ul> <li>▲ Dashbased</li> <li>▲ Search</li> <li>Create-sear factor</li> <li>▲ Sage &gt;</li> <li>O Accessed fastings</li> </ul>                                                                                                    | Comparing the Lange of the Lange of th       |
|                                                                                                    | He day, that is you a much, when you and you have been already a first and the much and the much |

If you want to get VR files, or WinOLS damaos or A2L file, just click search function ,then type what you want

Like below

| III Apps          |      |                                            |      |          | Cther tookmarks |
|-------------------|------|--------------------------------------------|------|----------|-----------------|
|                   |      |                                            |      |          | English v Legou |
|                   | Sear | ch Files                                   |      |          |                 |
|                   |      |                                            |      |          |                 |
| CLIENT DAMBOARD   |      | 8663                                       |      |          |                 |
| E News            | SL   | The                                        | View | Download | Size            |
| # Dashboard       | -    | 90633372109_19668.33721-0322600-192731.him | View | Download | 2048 KB         |
| Search            | 2    | byyda 3960.4 (1012 hin                     | View | Download | 320 KB          |
| Creste new ticket | 3    | teyesta 39643-01121 hin                    | View | Download | 384 KB          |
|                   | 4    | toyota 80663-02023.bin                     | View | Download | 320 KB          |
| 聋 New Bug Report  | 5    | toyota 19663-02161.hia                     | View | Download | 320 KB          |
| ■ New Tickets > 0 | 6    | topota \$9663-02162.hin                    | View | Download | 320 KB          |
|                   | 7    | topota 39663-02172.hin                     | View | Download | 320 KB          |
| ∰ Bugs >          | 8    | https://s189663-02173.htm                  | View | Download | 320 KB          |
| Account Settings  | 9    | tergeta 89663-02182.hin                    | View | Download | 384 KB          |
|                   | 10   | toyota 39063-02183.hin                     | View | Download | 384 KB          |
|                   | 11   | toyota \$9663-02581.hin                    | View | Download | 368 KB          |
|                   | 12   | toyota \$9663-02202.hin                    | View | Download | 736 KB          |
|                   | 13   | toyota 89663-02322 hin                     | View | Download | 736 KB          |
|                   | 14   | toyota 39063-02382.hin                     | View | Download | 736 KB          |
|                   | 15   | teyeta 19603-04011.hin                     | View | Download | 320 KB          |
|                   | 16   | toyota 19603-04011.hm                      | View | Dewnload | 320 KB          |
|                   | 17   | teyeta 19663-04162.him                     | View | Download | 736 KB          |
|                   | 18   | toyota19663-04252.hia                      | View | Download | 736 KB          |
|                   |      |                                            |      |          |                 |

At this account , you also can request chiptuning , like stage1-stage3 , popbangs, adblue , dpf ,etc, just need creat ticket ,but its pay item , you can contact your seller about the charge .

Thank you so patience read above all , enjoy your tool now ,and work with us .